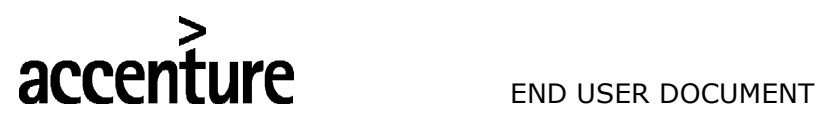

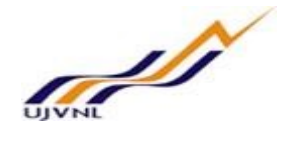

## ERP - PROJECT

## SUGAMYA

## END USER DOCUMENT

## FOR

## FINANCIAL ACCOUNTING & CONTROLLING

CASH & BANK

FICO- CASH & BANK For Internal Circulation Only

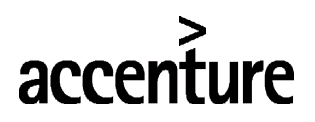

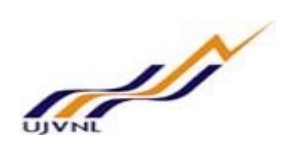

#### END USER DOCUMENT

#### **TABLE OF CONTENTS**

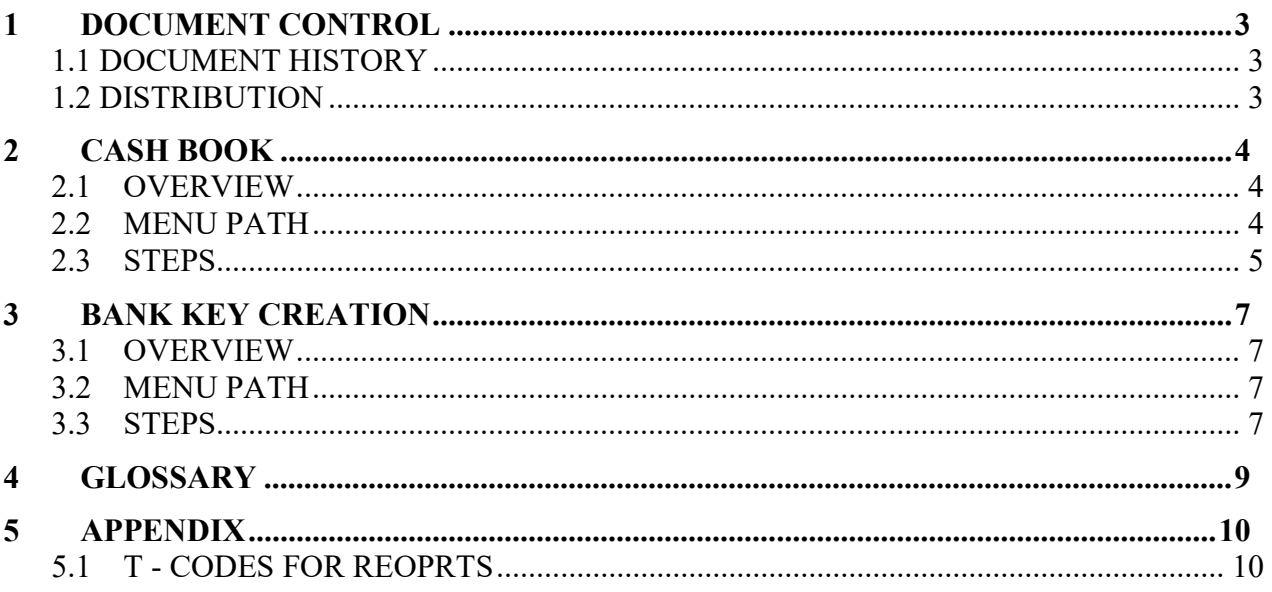

# **accenture** END USER DOCUMENT

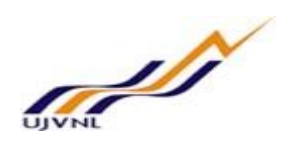

#### 1 DOCUMENT CONTROL

This is a controlled document and will be maintained on UJVNL portal.

Changes to this document will be recorded below and must be published to all interested parties.

#### 1.1 DOCUMENT HISTORY

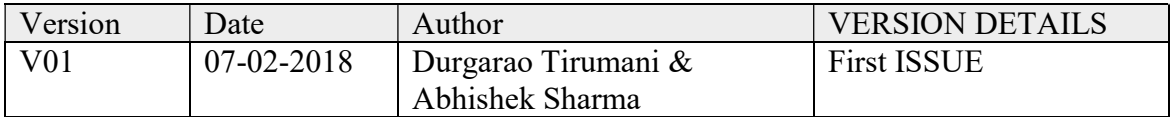

#### 1.2 DISTRIBUTION

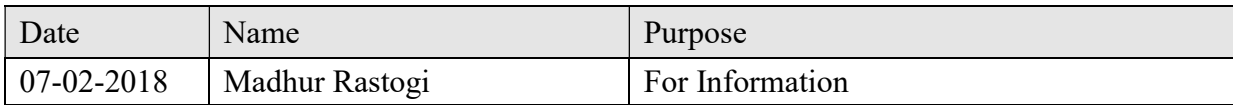

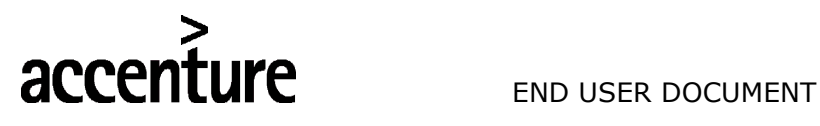

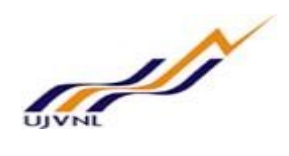

### 2 CASH BOOK

#### 2.1 OVERVIEW

It is used to manage a company's cash transactions. The system automatically calculates and displays the opening and closing balances, and the receipts and payments totals. You can run several cash journals for each company code. You can also carry out postings to G/L accounts, as well as vendor and customer accounts.

#### 2.2 MENU PATH

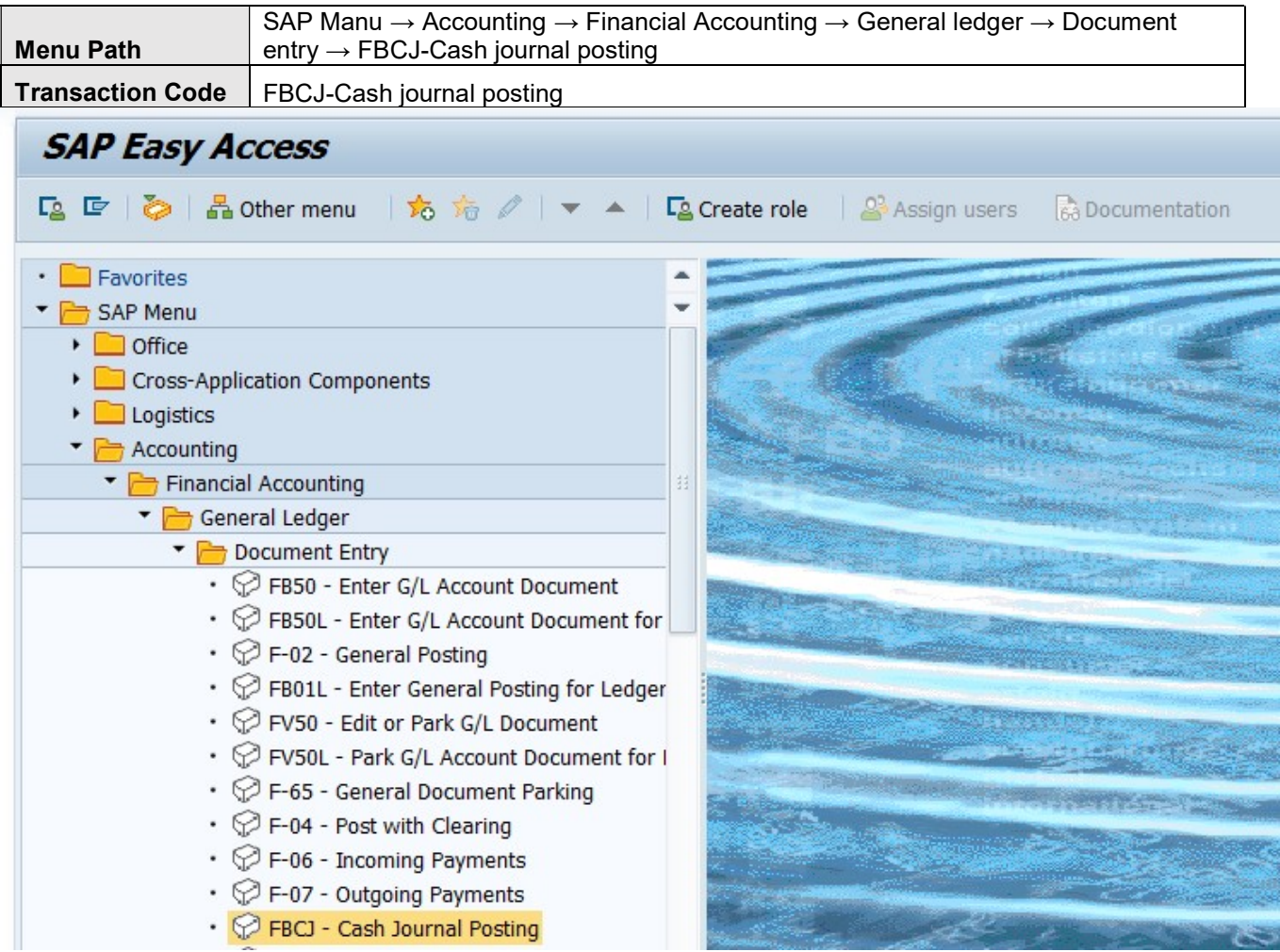

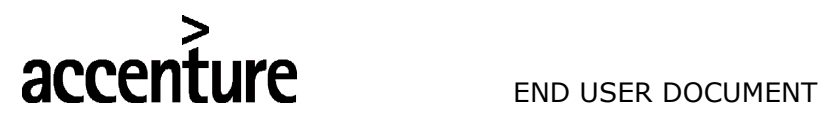

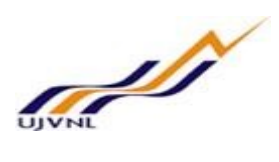

#### 2.3 STEPS

On running FBCJ, we get the initial screen as shown below:

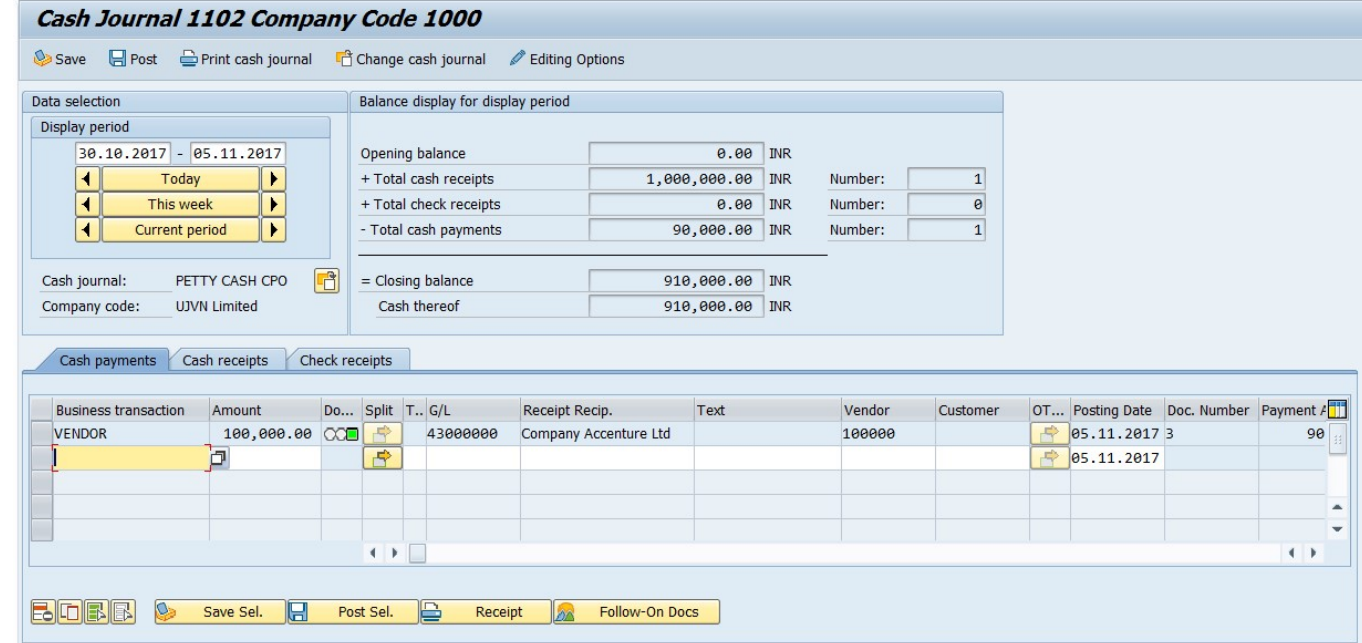

Enter the following data in the Input screen to post cash journal (Book) transactions

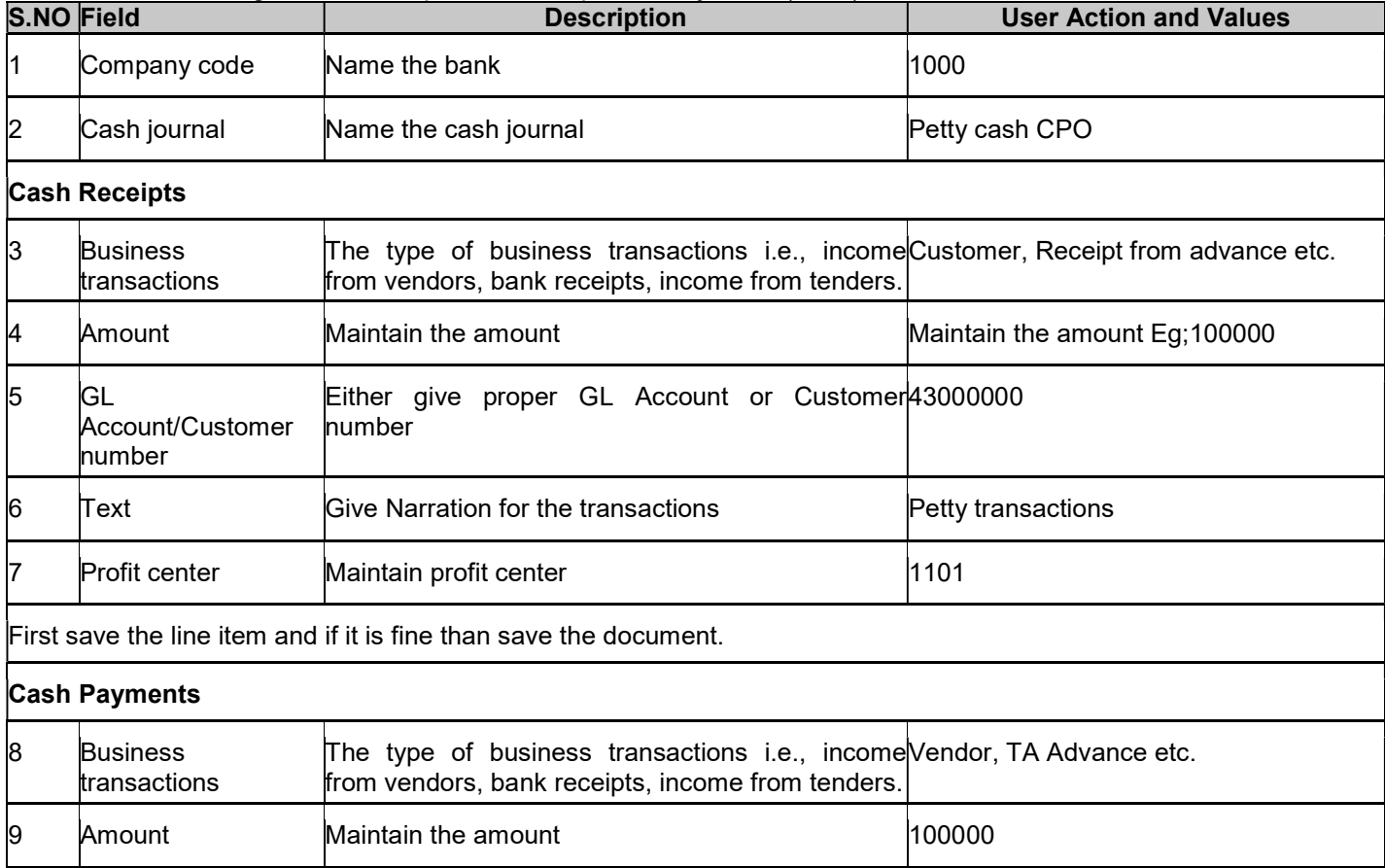

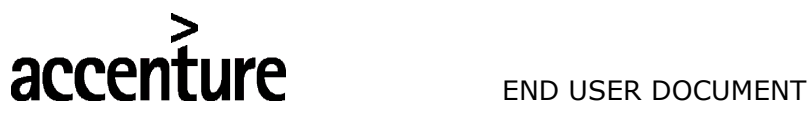

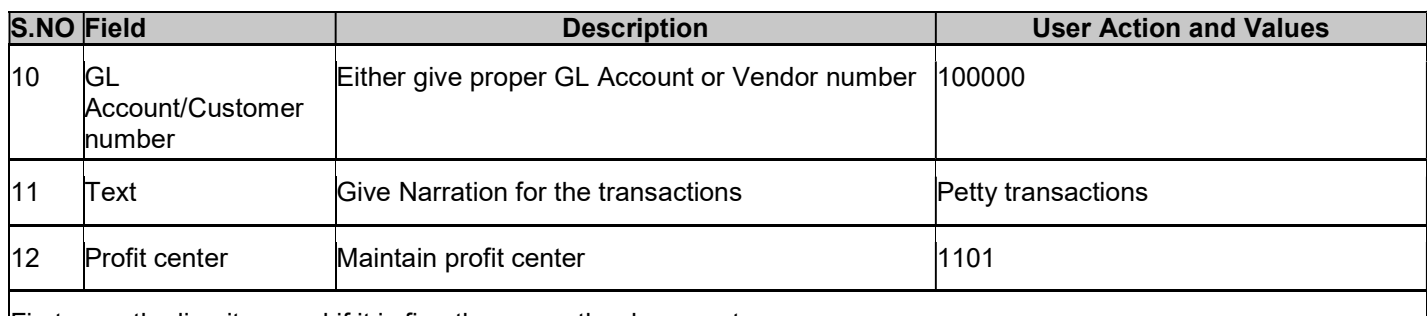

First save the line item and if it is fine than save the document.

Click on Save button or Ctrl+s

Data saved

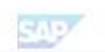

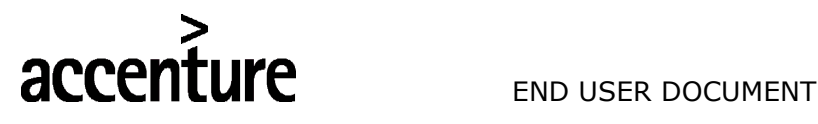

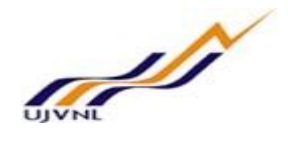

#### 3 BANK KEY CREATION

#### 3.1 OVERVIEW

Bank key is basically a bank code to identify a bank. For UJVNL Bank keys are being created in sequential naming convention i.e., For Punjab National Banks the logic is PUNB0000001, PUNB0000002, PUNB0000003 etc., and for CITI Bank the logic is CITI000001, CITI000002 etc. And For third party bank keys i.e., maintain banks IFSC codes as a bank keys.

#### 3.2 MENU PATH

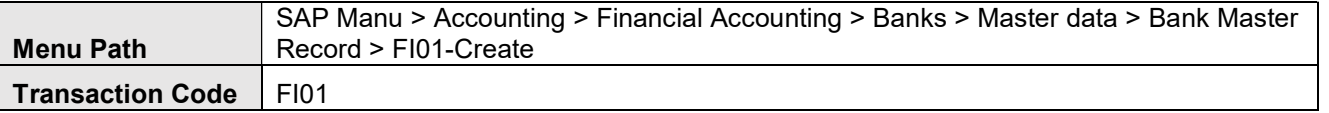

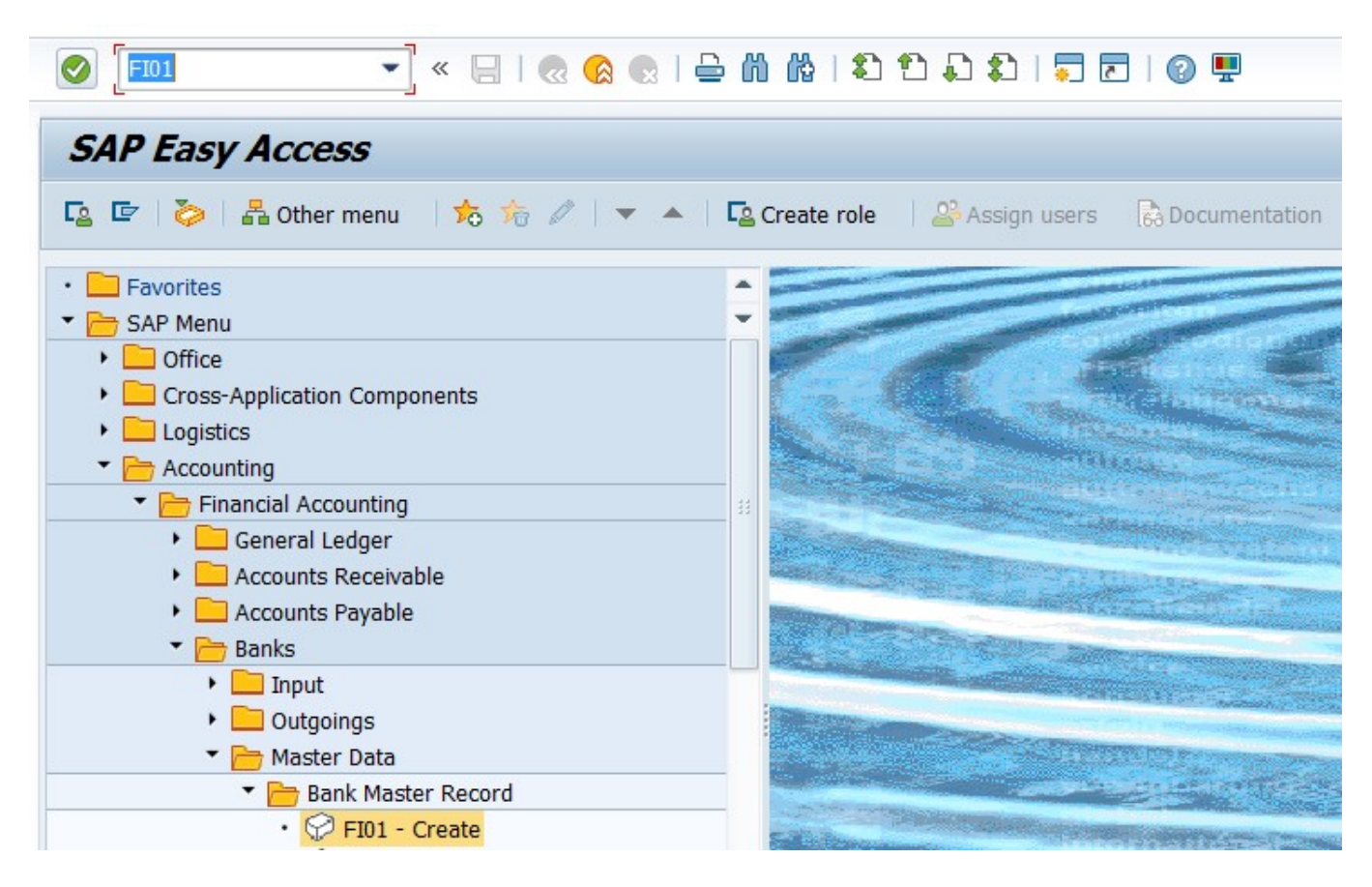

#### 3.3 STEPS

On running FI01, we get the initial screen as shown below:

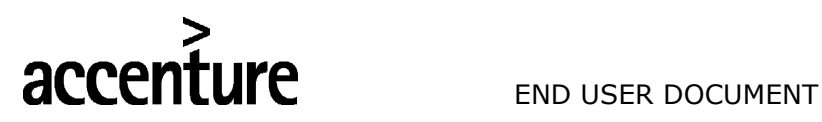

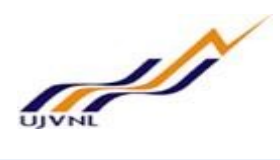

**SAD** 

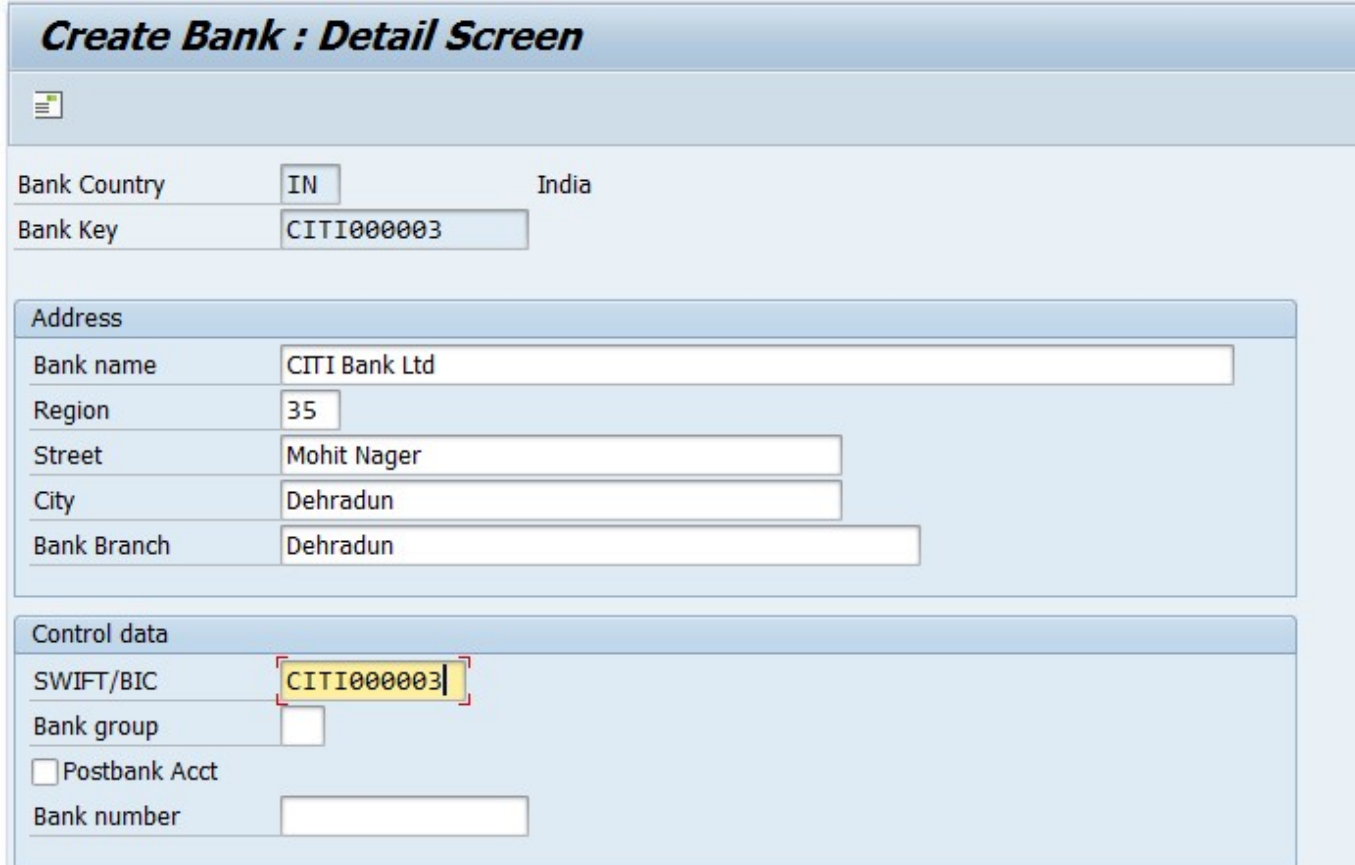

Enter the following data in the Input screen to create Bank key

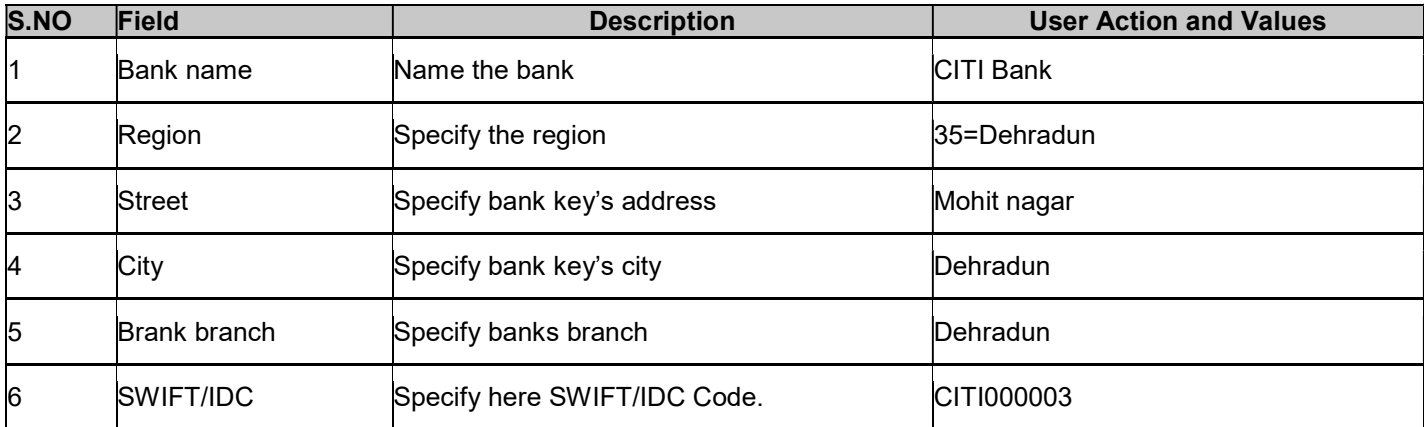

Click on Save button or Ctrl+s

Data saved

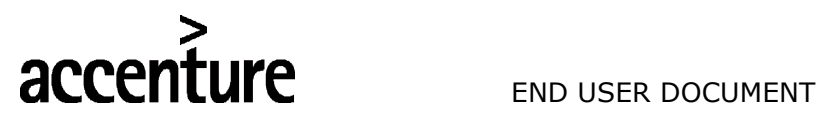

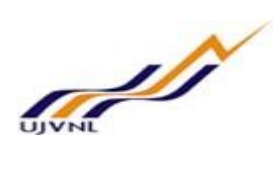

#### 4 GLOSSARY

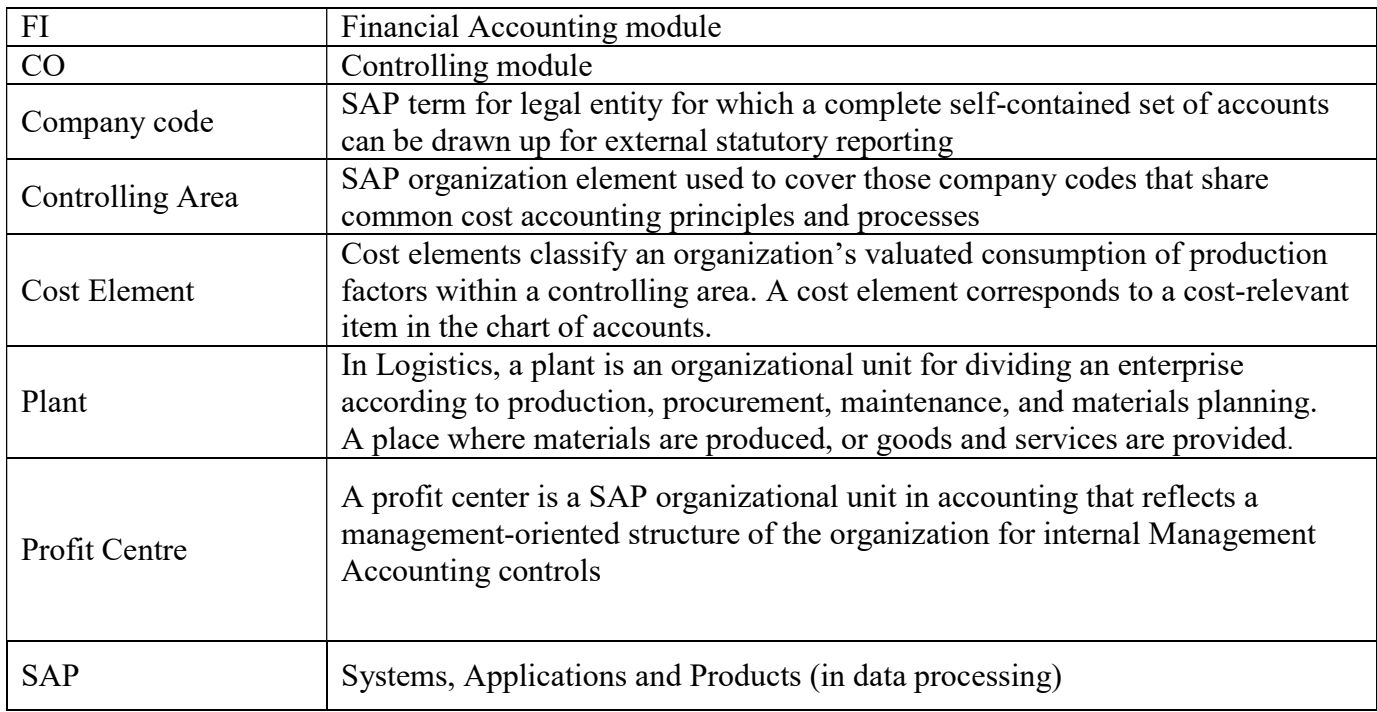

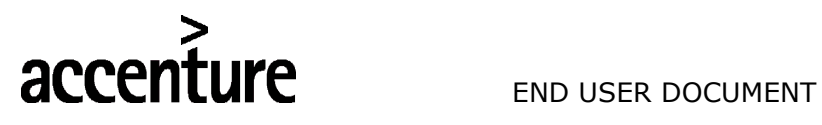

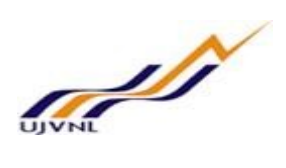

#### 5 APPENDIX

#### 5.1 T - CODES FOR REOPRTS

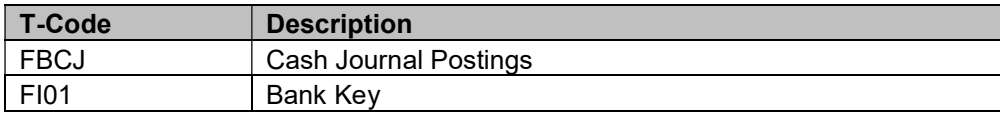